## Table des matières

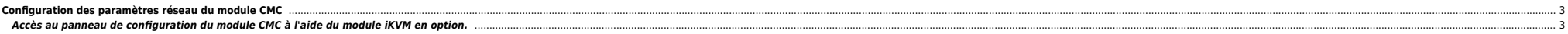

# <span id="page-2-0"></span>**Configuration des paramètres réseau du module CMC**

L'assistant de configuration du module LCD est le moven le plus rapide pour effectuer la configuration initiale des paramètres réseau du module CMC. Toutefois, vous pouvez également utiliser une station de gestion et une c

### <span id="page-2-1"></span>**Accès au panneau de configuration du module CMC à l'aide du module iKVM en option.**

- Appuyez sur la touche **<Imp.écr>**, puis sélectionnez le serveur lame numéro 17. Ce dernier correspond à une connexion locale directe au module CMC.
- Accès au moyen d'une connexion série par câble simulateur de modem (115200 bit/s, 8 bits de données, aucune parité, 1 bit d'arrêt et aucun contrôle de flux).

Une fois la connexion au module CMC établie, vous pouvez procéder à la configuration réseau initiale du module CMC :

Connectez-vous au module CMC.

#### Par défaut, le nom d'utilisateur est **root** et le mot de passe est **calvin**.

- Tapez getniccfg, puis appuyez sur <Entrée> pour afficher les paramètres réseau actuels du module CMC.
- Configurez les paramètres réseau du module CMC :
- Pour définir une adresse IP statique, tapez

#### setniccfg -s<adresse IP><masqueréseau><passerelle>

- Pour configurer le module CMC en vue d'obtenir une adresse IP en mode DHCP, tapez setniccfg -d et appuyez sur <Entrée>.
- Pour activer les nouveaux paramètres réseau, tapez

racadm racreset

#### From: <https://unix.ndlp.info/>- **Where there is a shell, there is a way**

Permanent link: **[https://unix.ndlp.info/doku.php/informatique:nix:linux:blades\\_dell](https://unix.ndlp.info/doku.php/informatique:nix:linux:blades_dell)**

Last update: **2010/09/24 14:19**